# **Трансляция RS-485 интерфейса по WiFi при помощи модемов "NPORT W2150" компании "MOXA Technologies Co"**

В ряде случаев возникает необходимость передачи информационного протокола системы

«Орион» по беспроводной сети радио-ethernet. Основными достоинствами данной сети являются:

- возможность использования оборудования сетей Wireless LAN;
- искро-взрыво безопасность;
- нет необходимости прокладывать кабель.

Данные качества делают чрезвычайно перспективной задачу трансляции интерфейса RS-232 / RS-485 по сети радио-ethernet. Одним из решений поставленной задачи является использование трансляторов интерфейса приборов ИСО «Орион» по сети Wireless LAN.

Возможна работа системы "Орион" по сети WLAN (Wireless LAN 802.11b) с использованием устройств передачи данных NPORT W2150 фирмы Моха Technologies Co (далее NPORT). В качестве опросчика системы были использованы С2000М v.2.03 и АРМ «Орион» выпуск 7.4.2.

NPORT осуществляет передачу данных по WLAN сети или в режиме точка-точка.

Конфигурация NPORT'ов (режим работы, настройки серийного порта, IP адрес) осуществляется по ЛВС с помощью веб-интерфейса.

Для осуществления передачи сообщений по сети WLAN использовалось следующее оборудование:

- 1. устройства передачи данных NPORT (один подключается со стороны опрашивающего устройства, другой - со стороны веток приборов);
- 2. компьютер Pentium IV 2.40 Ghz / Ram 512Mb с Microsoft Windows XP SP2 с установленным АРМ «Орион» КД выпуск 7.4.2;
- 3. приборы системы «Орион».

## **Трансляция с использованием MOXA NPort W2150**

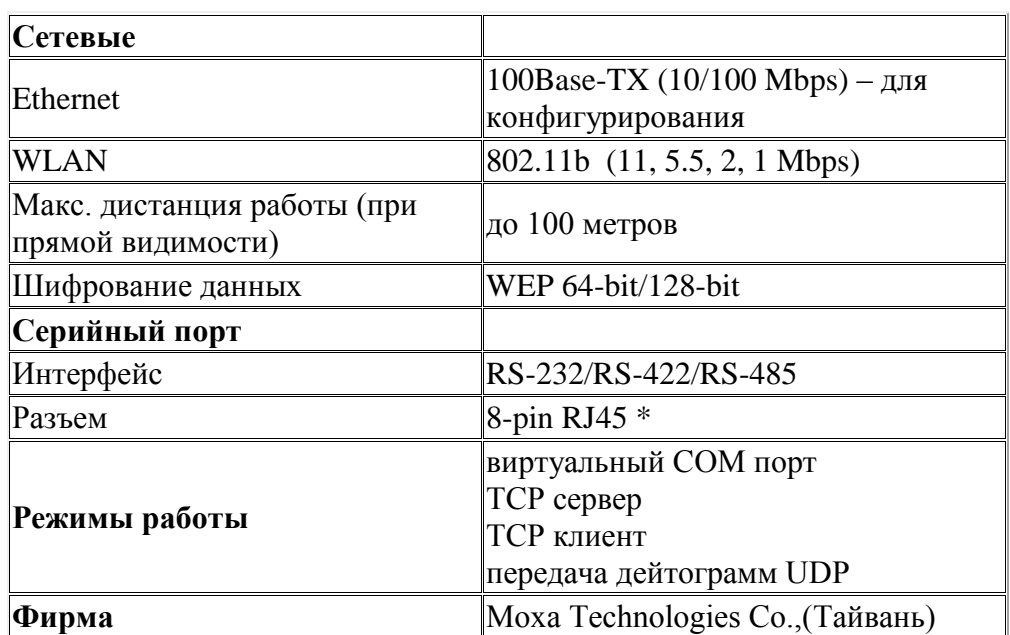

*Характеристики NPORT W2150*

*\* Примечание: соответствие выводов прибора с принятым обозначением приведены в таблице 1.*

#### Таблица 1

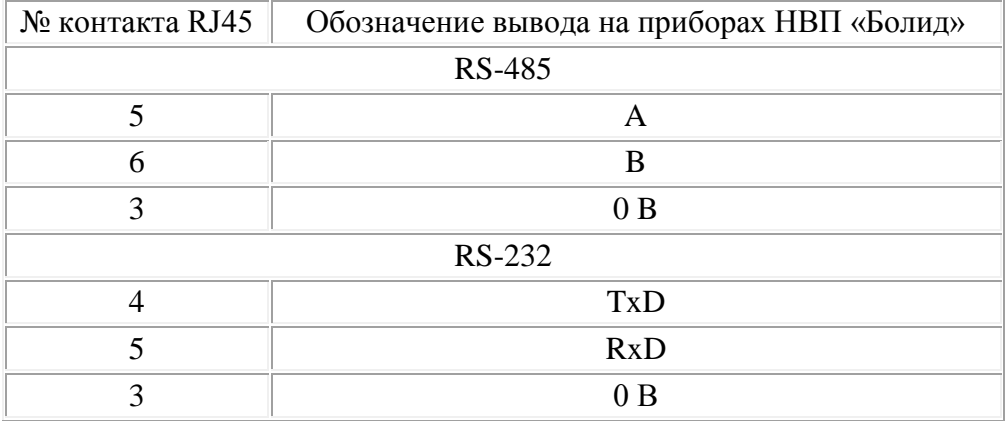

### **ВАРИАНТЫ ПОДКЛЮЧЕНИЙ NPort W2150.**

**1. Сетевой контроллер АРМ «Орион»/АРМ «Орион Про» подключается к NPort W2150 через RS-232, далее радио-ethernet, потом NPort W2150 на выходе также RS-232 далее пульт C2000М, на выходе RS-485 далее приборы**

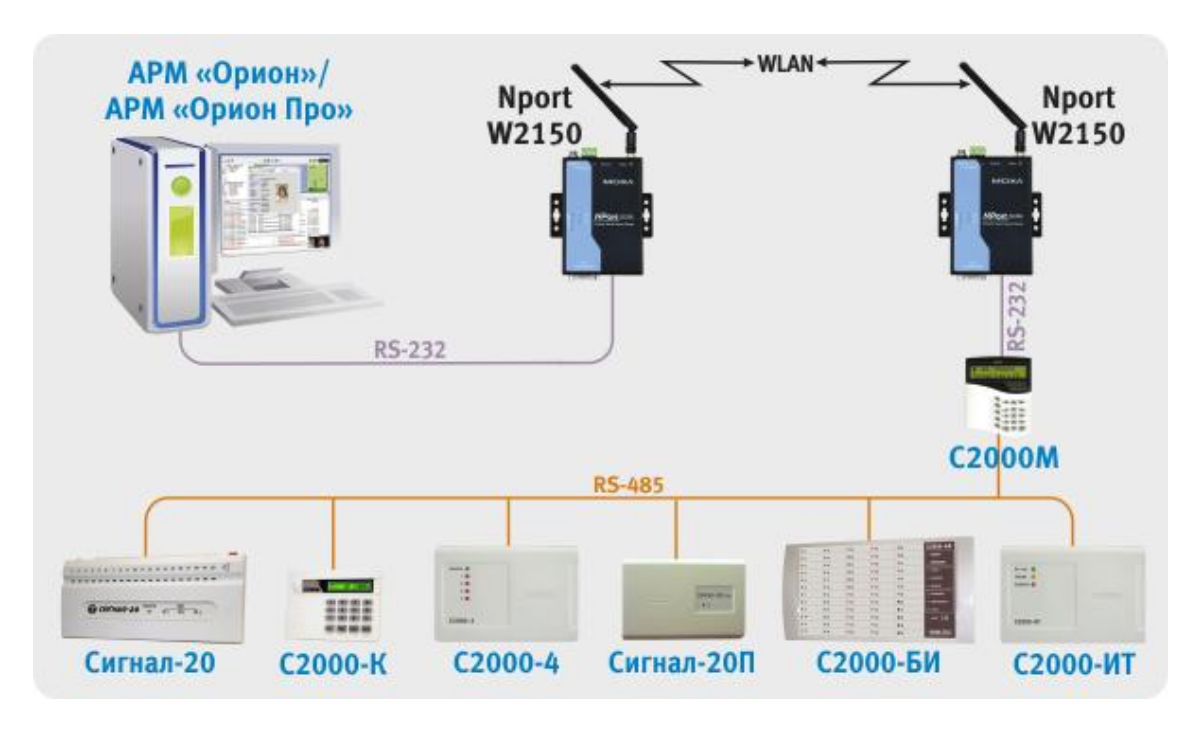

Для конфигурирования NPORT W2150 необходимо подключить его к ПК по ЛВС (используется выход ethernet на NPort), после чего необходимо подать питание на NPort. Прибор проверит наличия связи по ЛВС, после чего индикатор Ready отобразит готовность, а индикатор WLAN останется выключенным – прибор находится в режиме конфигурирования по Ethernet'у.

Далее необходимо запустить программу NPort Search Utility.

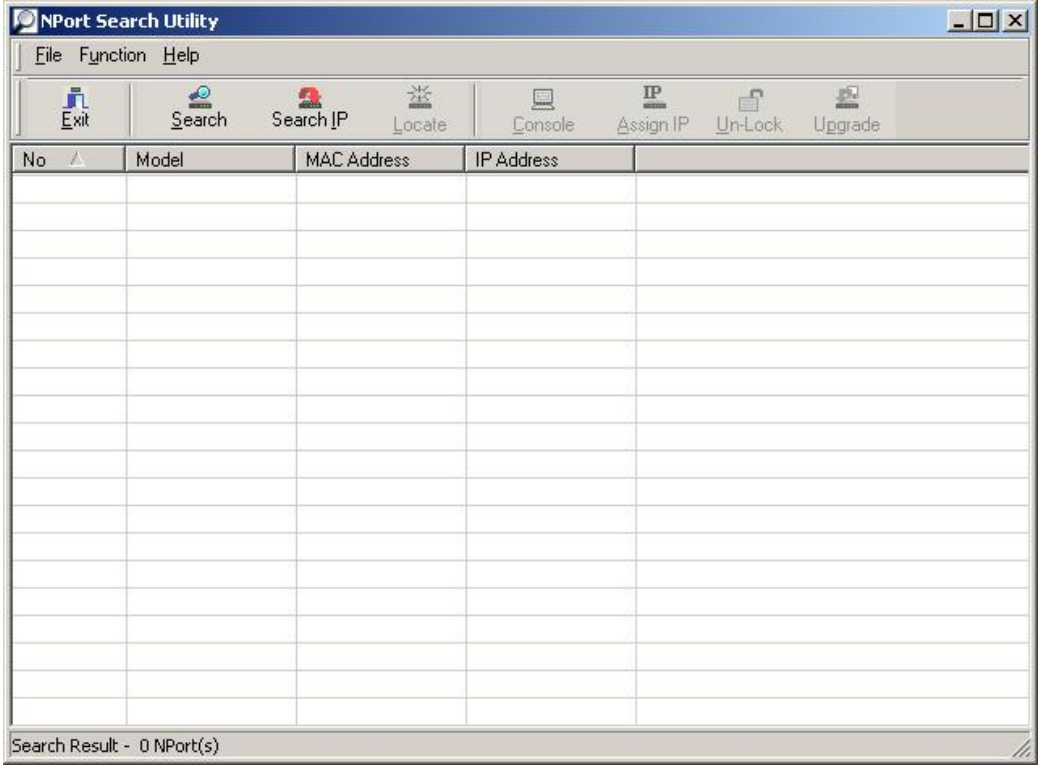

После чего нажать на кнопку «Search», в результате будут отображены все найденные приборы.

*Примечание: заводской IP адрес приборов 192.168.126.254, если прибор не находится в программе конфигурирования, то необходимо изменить сетевой адрес ПК на 192.168.126.XXX.* 

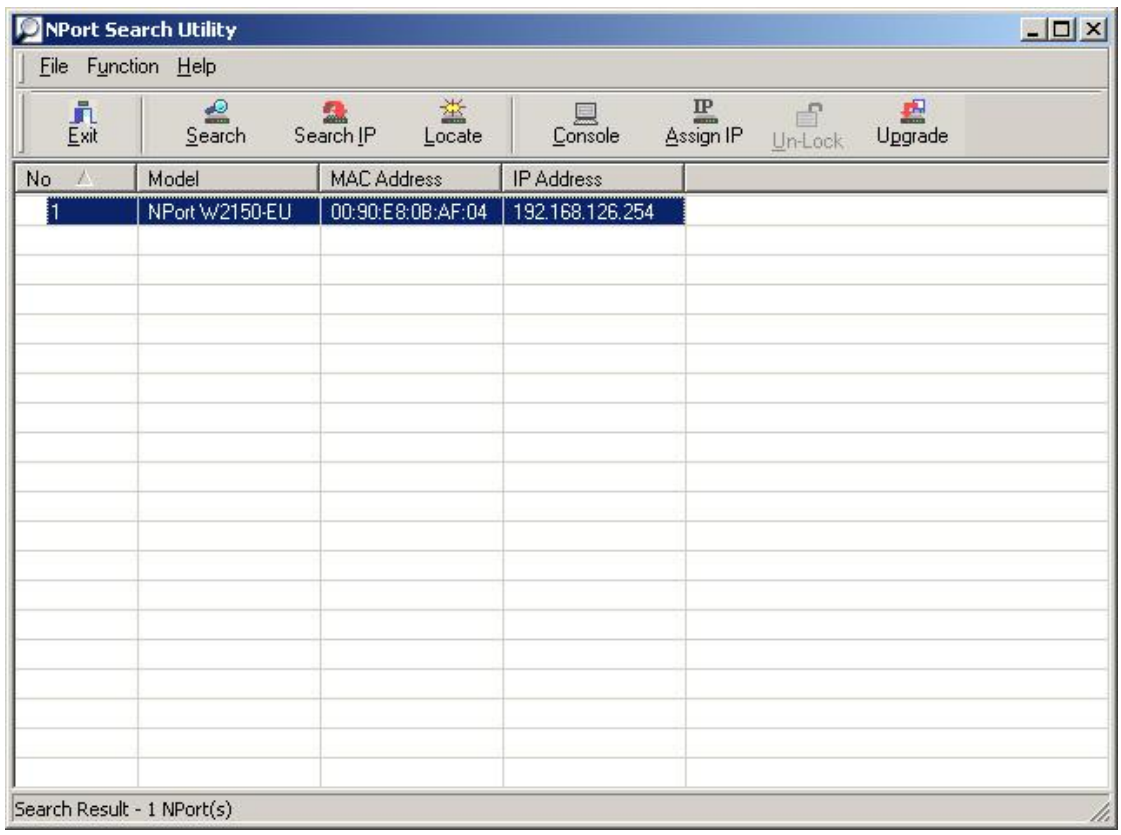

Далее необходимо выбрать конфигурируемый NPort и нажать кнопку «Console», в результате будет открыта веб-консоль:

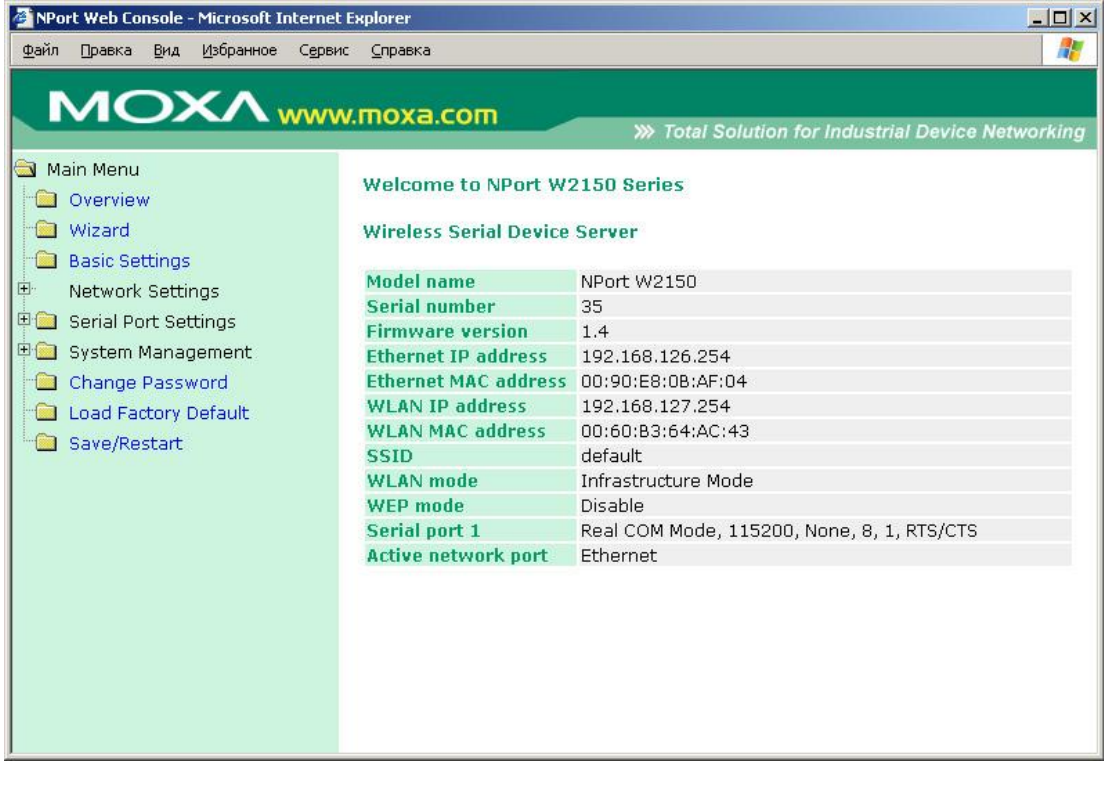

1) В списке слева раскрыть папку «Network Settings» и выбрать «Ethernet Configurations» и настроить IP адрес. Для этого необходимо ввести значение адреса в поле «IP Address». Данный адрес используется для конфигурирования NPort по ЛВС. Если в последующем не предполагается удаленно конфигурировать данный преобразователь по ethernet сети, то данный IP-адрес можно не менять.

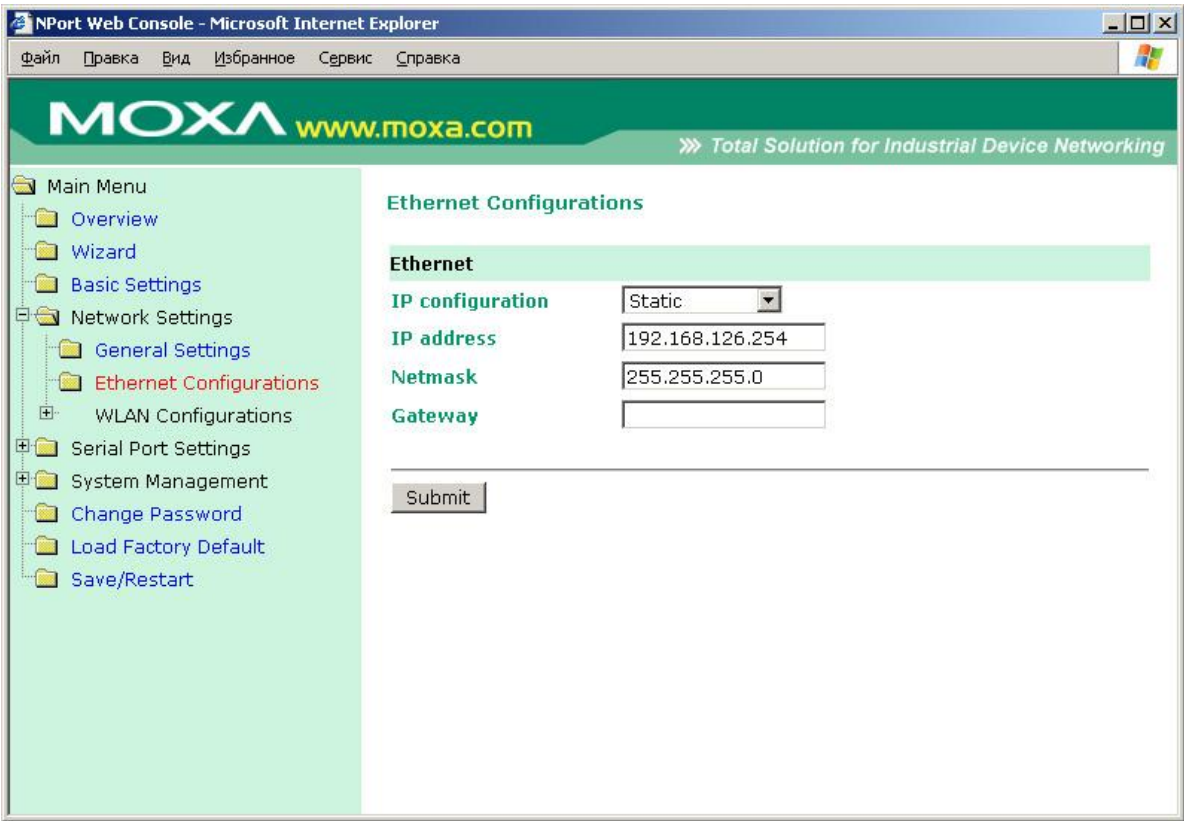

*Примечание: после ввода параметров в каждом окне веб-консоли необходимо записать их в прибор нажав кнопку «Submit» и в окне выбрать «Save Restart».*

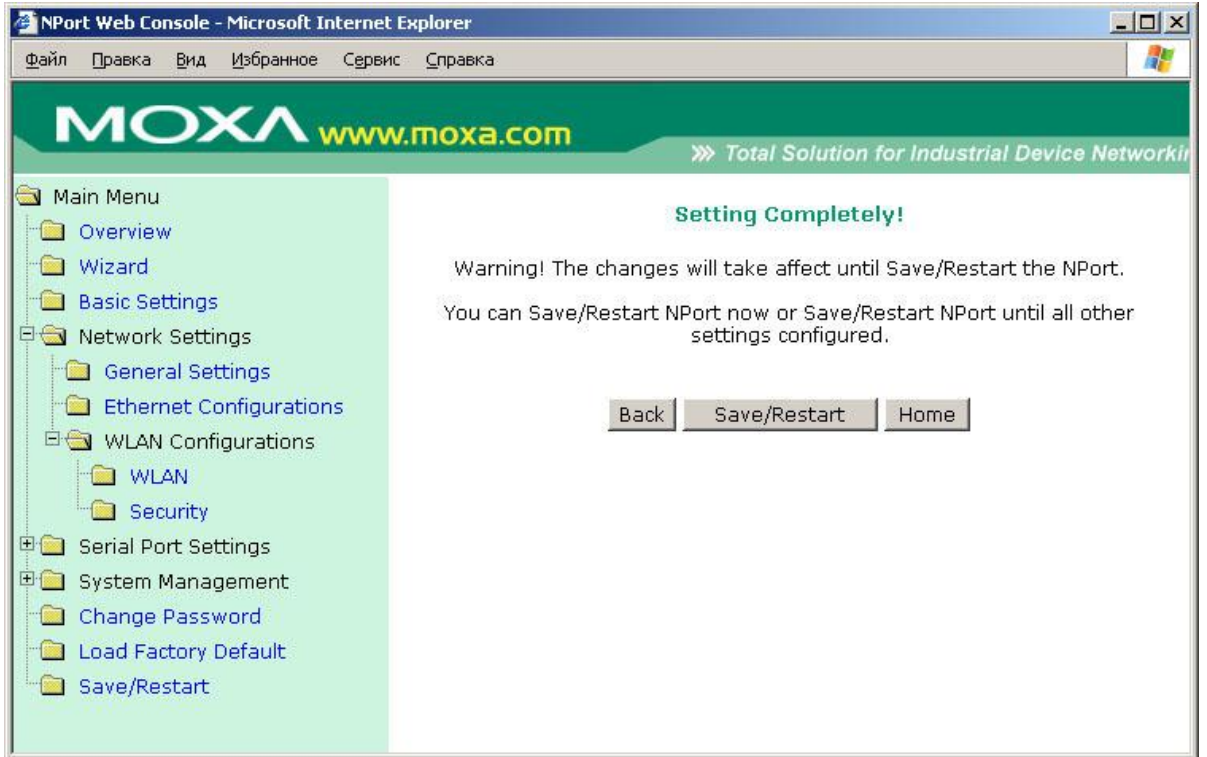

*После записи параметров в прибор отобразится следующее окно с сообщением «Now Save/Restart OK!»:*

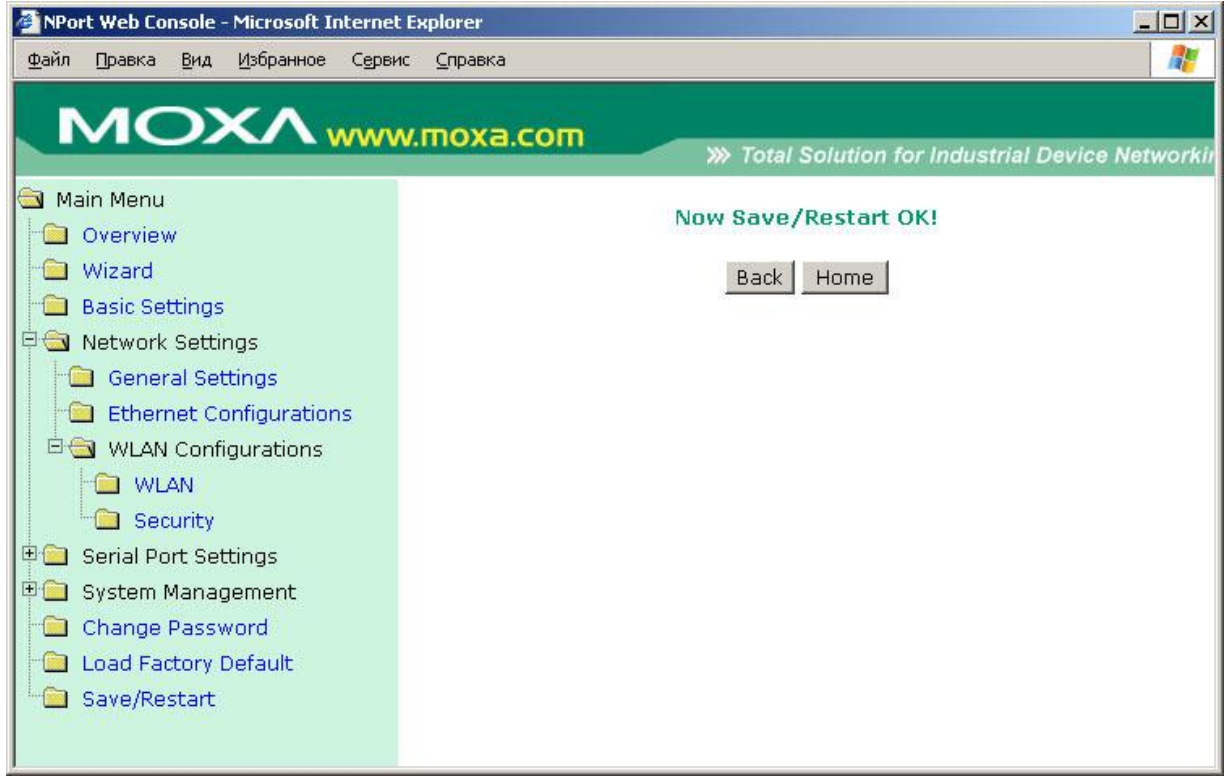

2) В списке слева раскрыв папку «WLAN Configurations» выбрать «WLAN» и настроить IP адрес для радио-ethernet'а. Для этого необходимо ввести значение адреса в поле «IP Address». Данный адрес используется для работы NPort'ов по Wireless LAN.

Настройки WLAN IP для NPort'а, подключенного к ПК:

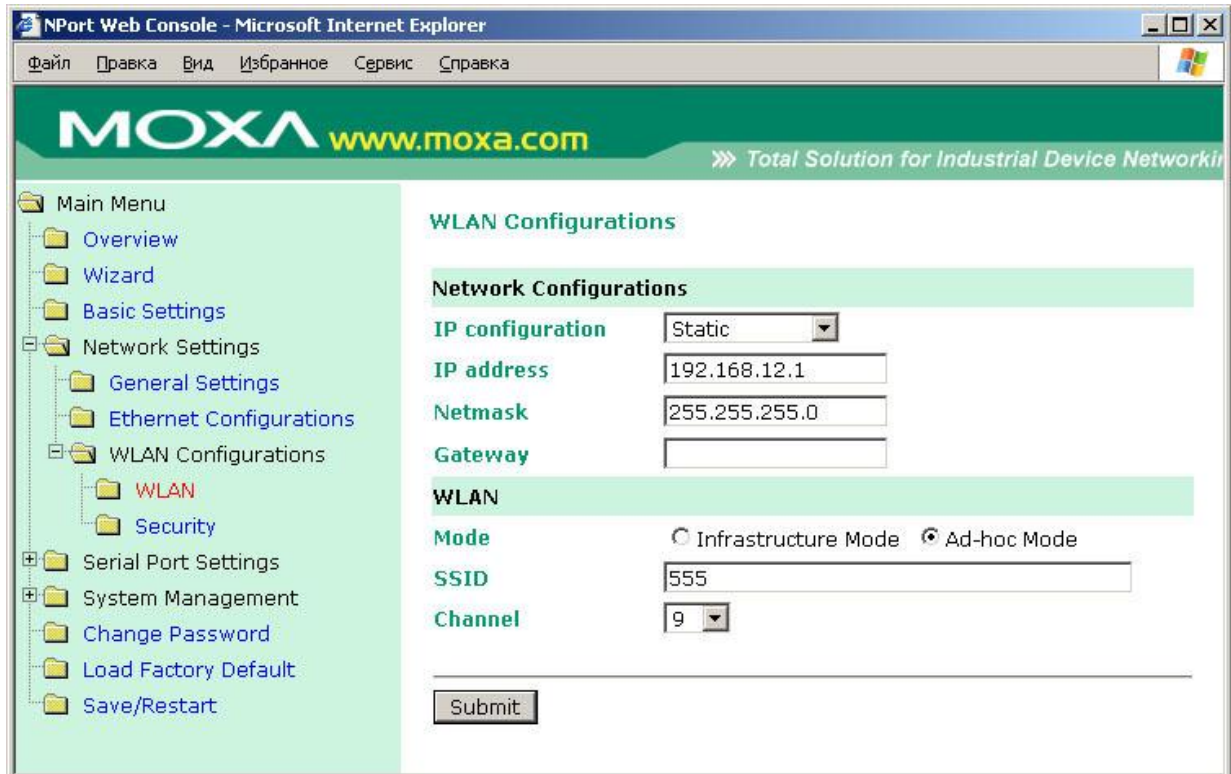

Настройки WLAN IP для NPort'а, подключенного к пульту:

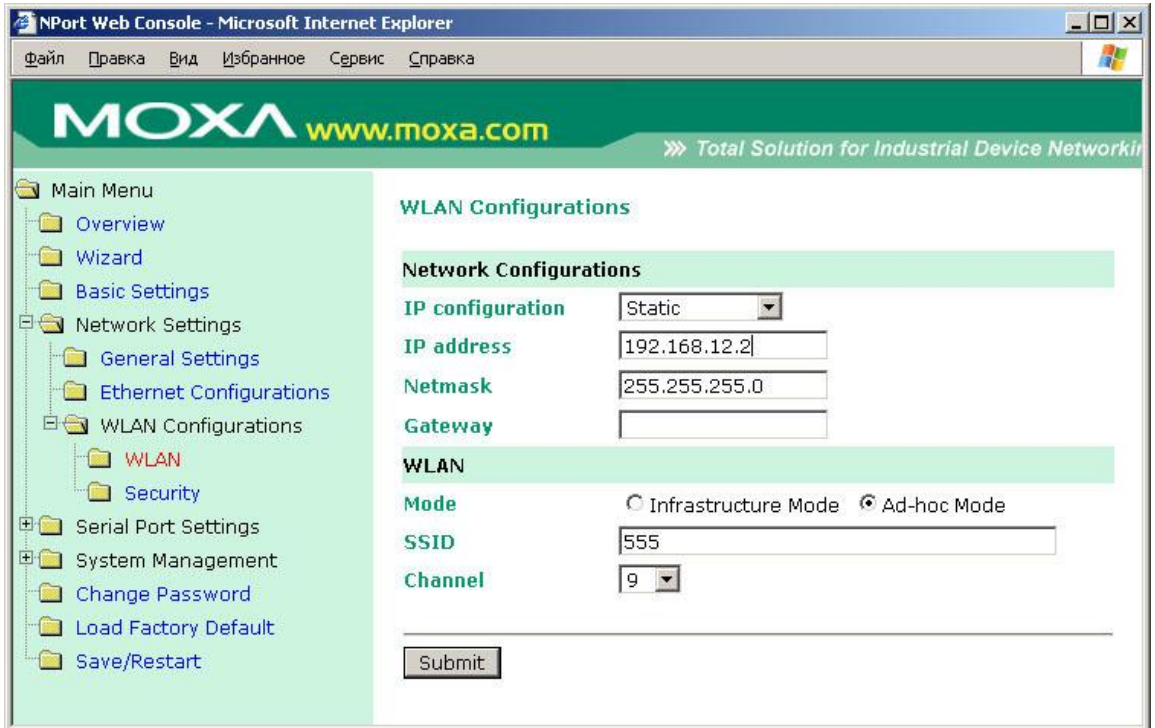

*Примечание: если используется ретрансляторы в сети WLAN то для параметра mode необходимо выставить значение «Infrastructure Mode», а для параметров «SSID» и «Channel» значения используемые в сети WLAN.*

3) В списке слева раскрыв папку «Serial Port Settings», «Port 1» и выбрать «Operation Modes» и настроить режим работы NPort'а.

Настройки для NPort'а, подключенного к ПК:

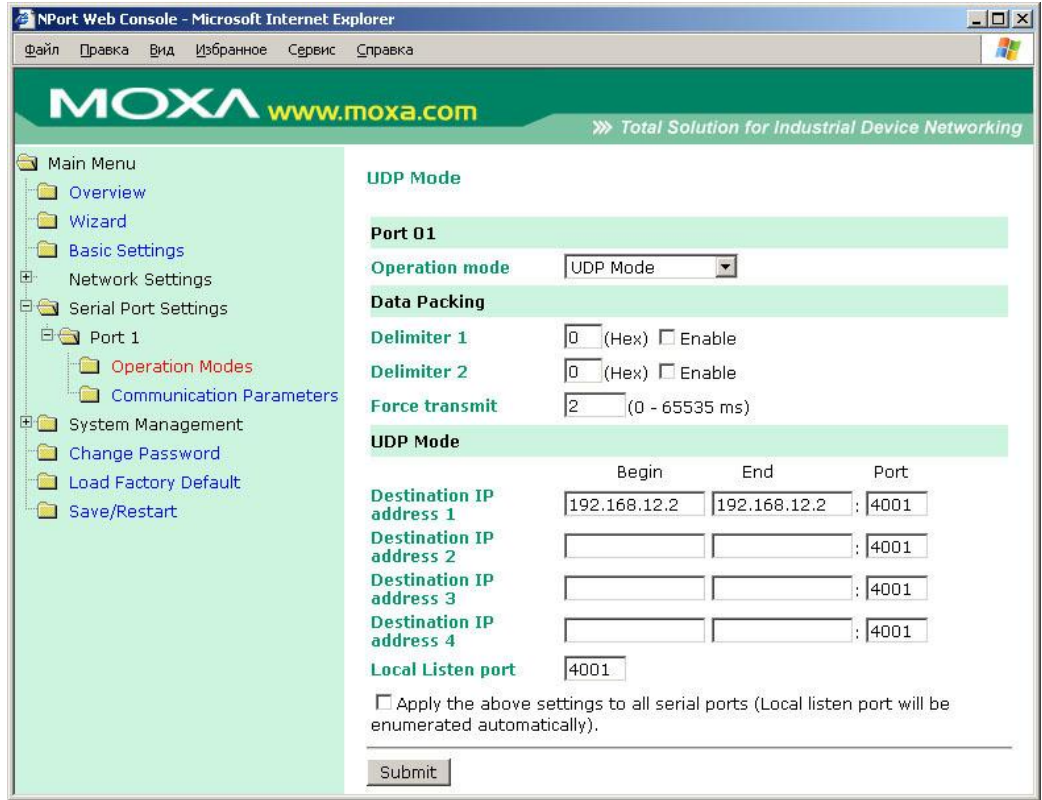

Настройки для NPort'а, подключенного к пульту:

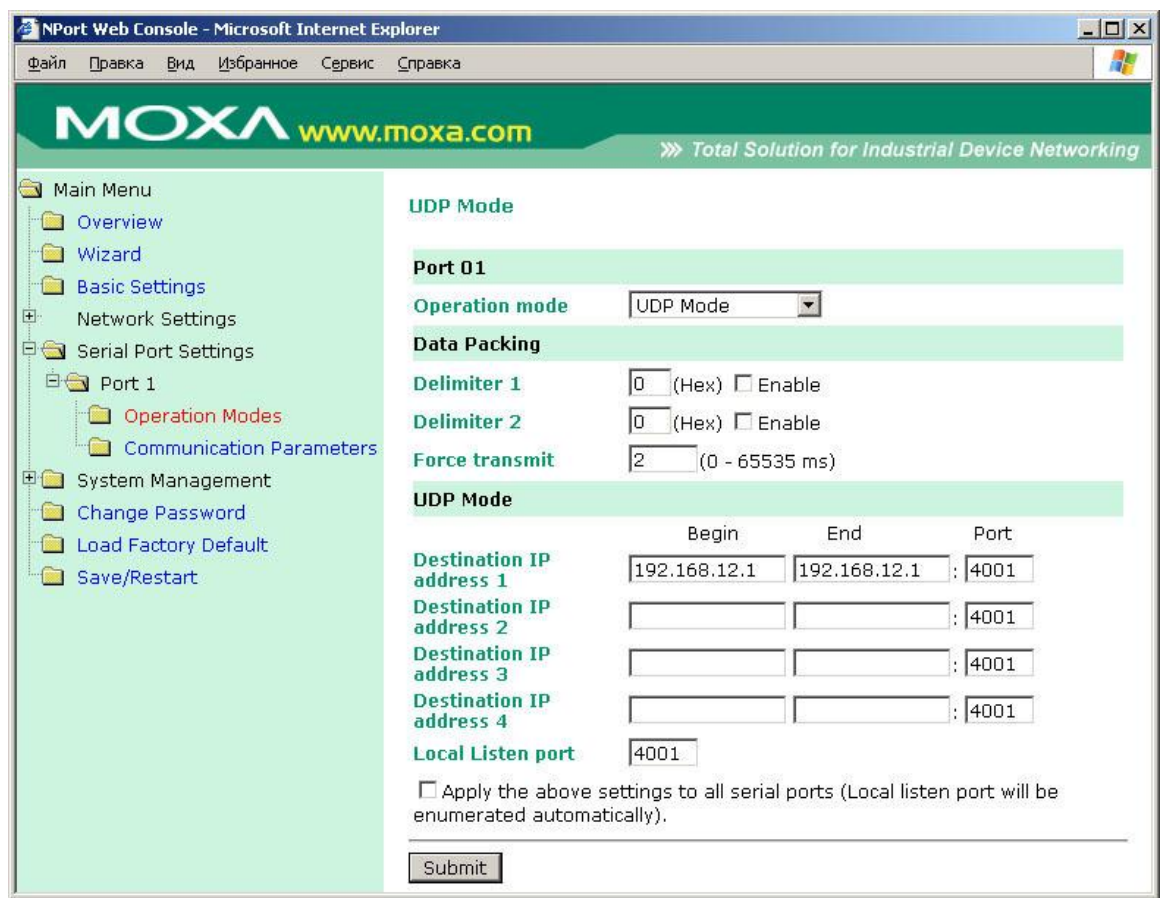

4) В списке слева раскрыв папку «Serial Port Settings», «Port 1» и выбрать «Communication Parameters» и настроить параметры последовательного порта:

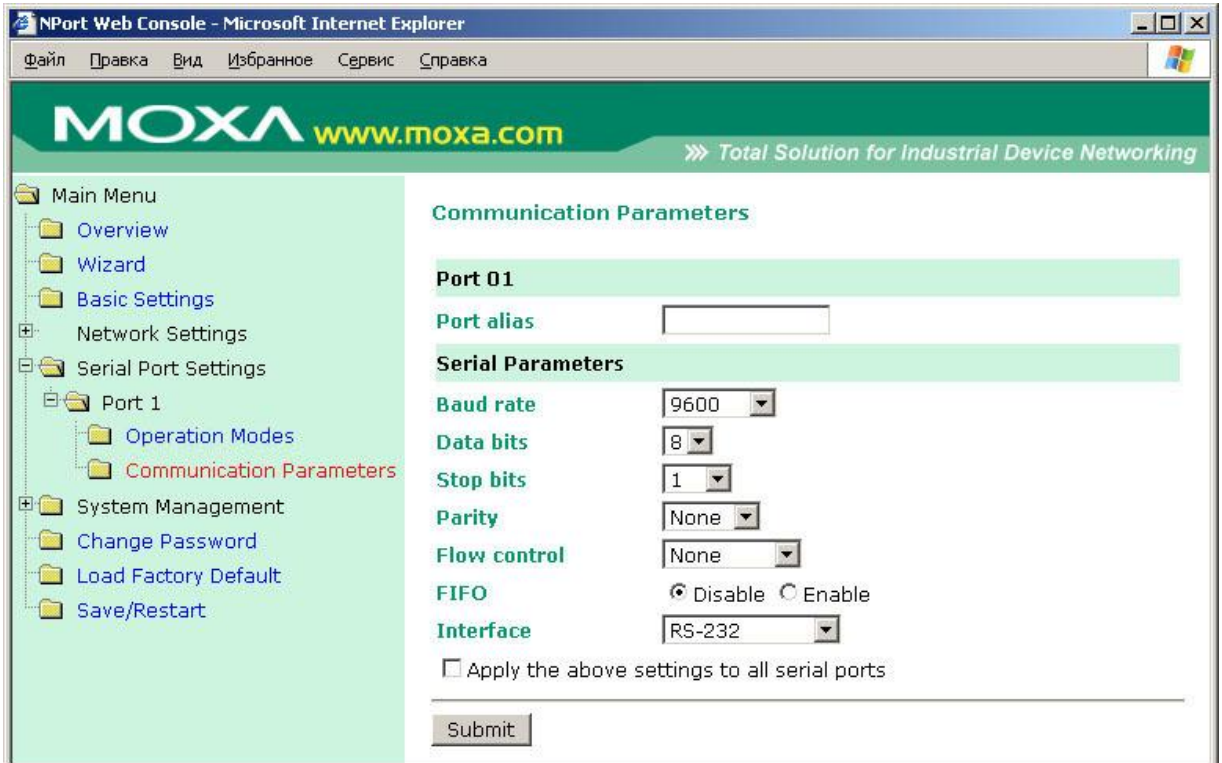

5) Далее необходимо настроить АРМ «Орион»/АРМ «Орион Про» – установить параметр TimeoutConstant = 150 в программе Settings (http://bolid.ru/production/orion/poorion/rssettings.html) на вкладках Общие RS и PORT[n], где n – номер используемого COM-порта.

6) После чего необходимо отключить сетевой кабель от NPort'ов и кратковременно обесточить данные приборы, NPort проверит наличия связи по ЛВС, после чего индикатор Ready отобразит готовность, а индикатор WLAN включится – прибор находится в режиме передачи данных по радио-Ethernet'у.

При данных настройках качество обменов 100%, скорость составляет 5-7 обменов в секунду.

**2. Сетевой контроллер АРМ «Орион»/АРМ «Орион Про» подключается к пульту C2000М, далее NPort W2150 через RS-485, далее радио-ethernet, потом NPort W2150 на выходе также RS-485 далее приборы**

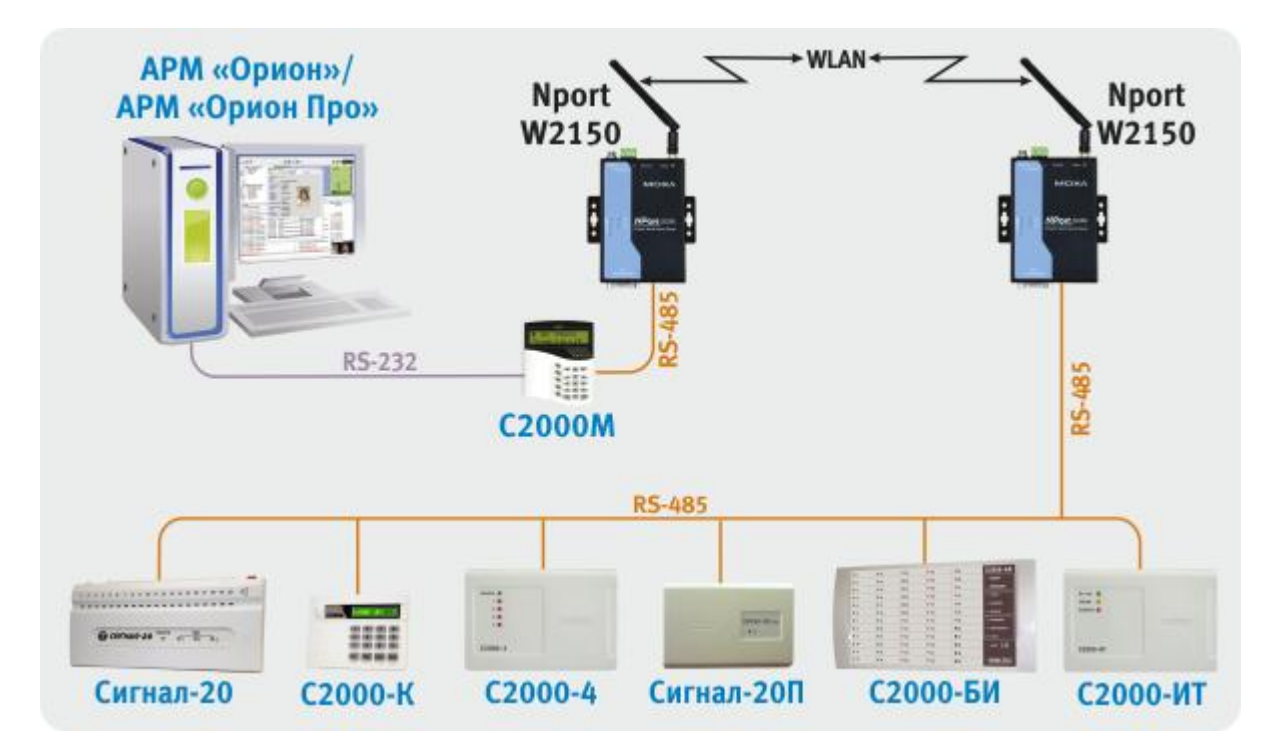

При данной схеме подключения настройка NPort'ов аналогична описанной ранее (пункты 1-3 вариант подключения 1).

4) В списке слева раскрыв папку «Serial Port Settings», «Port 1» и выбрать «Communication Parameters» и настроить параметры последовательного порта:

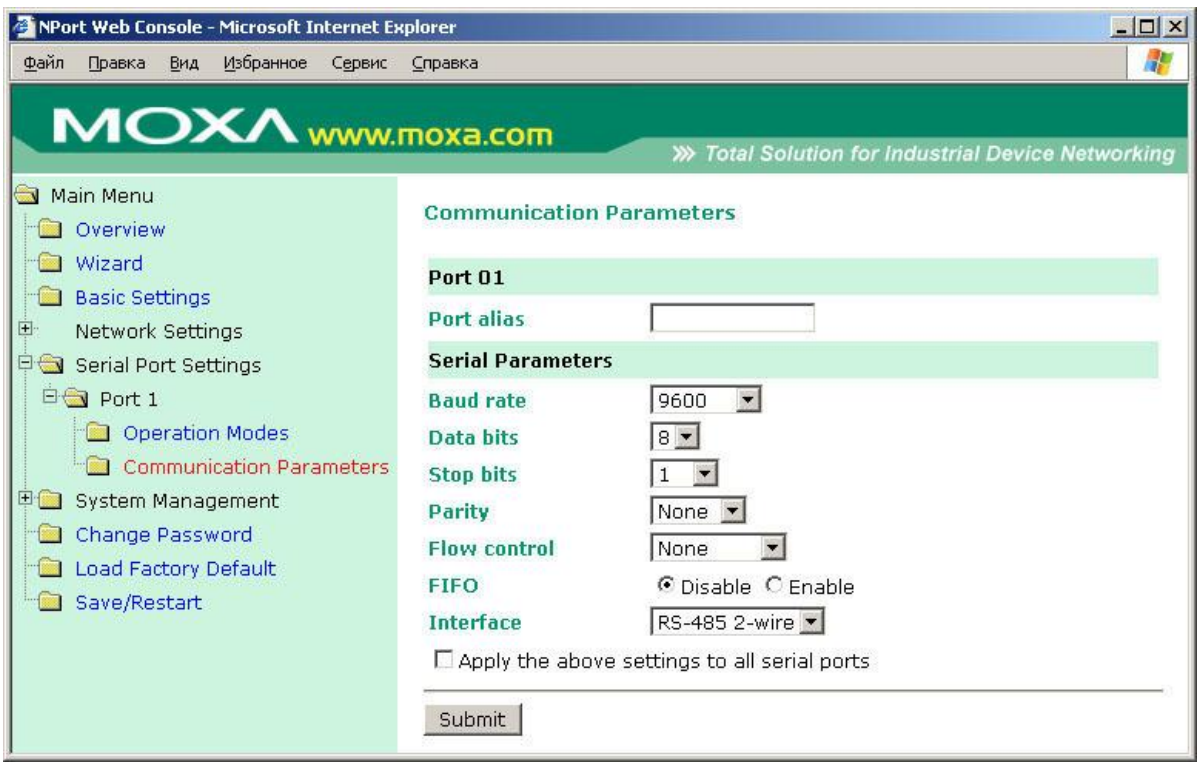

5) Далее необходимо настроить АРМ «Орион»/АРМ «Орион Про» – установить параметр TimeoutConstant = 150 в программе Settings (http://bolid.ru/production/orion/poorion/rssettings.html) на вкладках Общие RS и PORT[n], где n – номер используемого COM-порта.. После чего сконфигурировать пульт С2000М программой RS485Settings – для параметра «таймаут для ответа при поиске» установить значение = 150 мсек.

6) После чего необходимо отключить сетевой кабель от NPort'ов и кратковременно обесточить данные приборы, NPort проверит наличия связи по ЛВС, после чего индикатор Ready отобразит готовность, а индикатор WLAN включится – прибор находится в режиме передачи данных по радио-Ethernet'у.

При данных настройках качество обменов 100%, скорость составляет 5-7 обменов в секунду.

**3. Сетевой контроллер АРМ «Орион»/АРМ «Орион Про» подключается к NPort W 2150 через RS-232, далее радио-ethernet, потом NPort W2150 на выходе RS-485 далее приборы.**

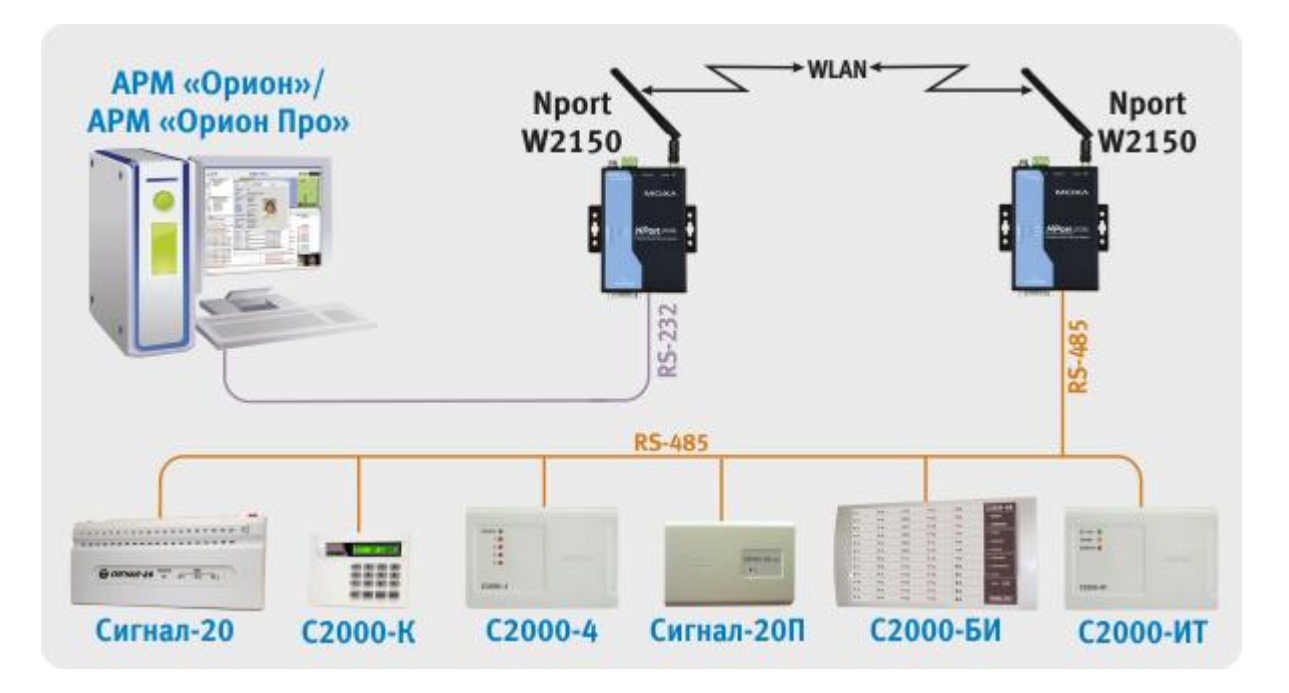

При данной схеме подключения настройка NPort'ов аналогична описанной ранее (пункты 1-3 вариант подключения 1).

4) В списке слева раскрыв папку «Serial Port Settings», «Port 1» и выбрать «Communication Parameters» и настроить параметры последовательного порта:

Настройки для NPort'а, подключенного к ПК:

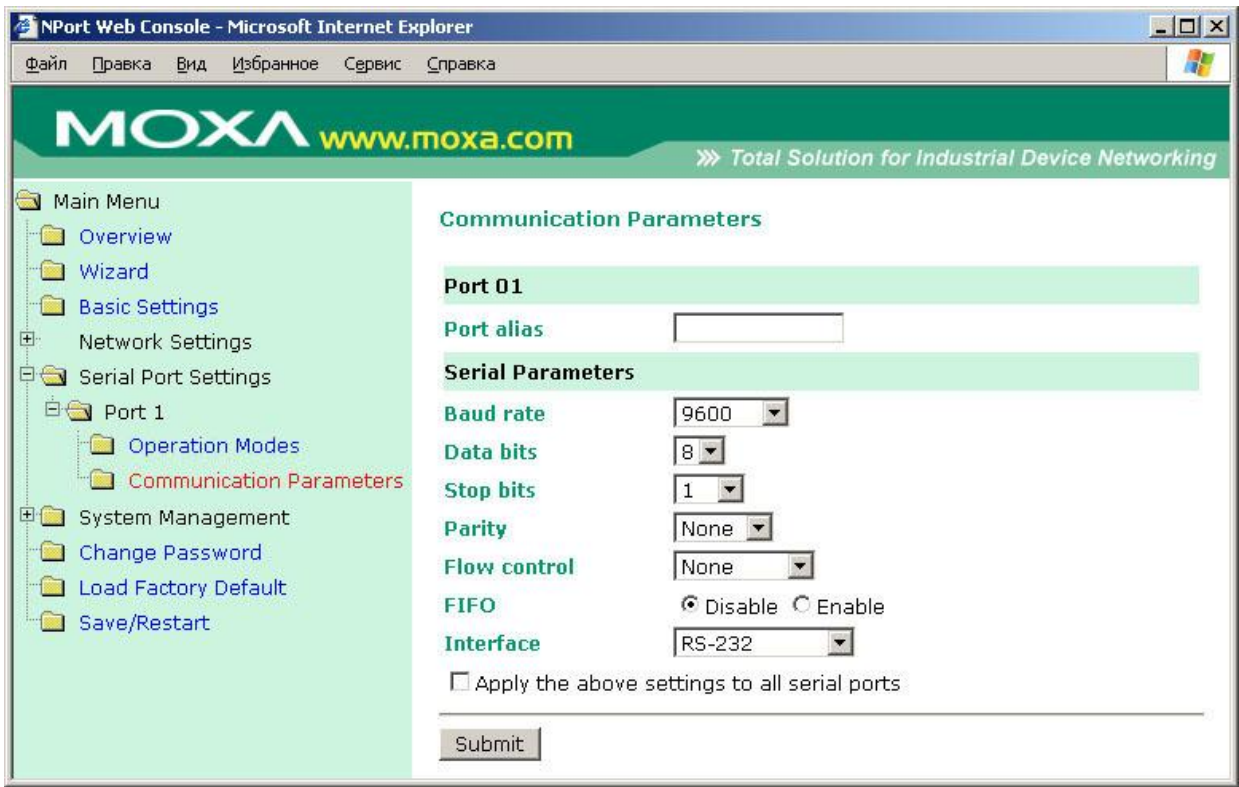

Настройки для NPort'а подключенного к пульту:

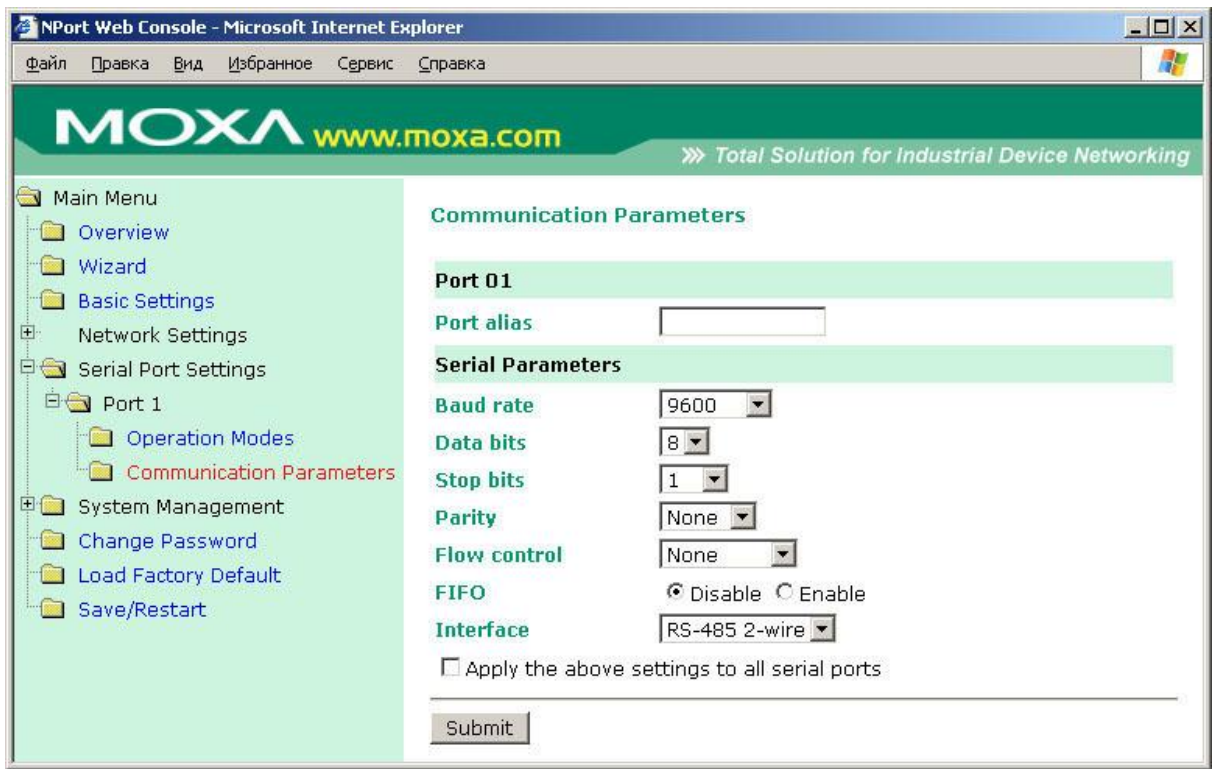

5) Далее необходимо настроить АРМ «Орион»/АРМ «Орион Про» – установить параметр TimeoutConstant = 150 в программе Settings (http://bolid.ru/production/orion/poorion/rssettings.html) на вкладках Общие RS и PORT[n], где n – номер используемого COM-порта..

После чего сконфигурировать пульт С2000М программой RS485Settings – для параметра «таймаут для ответа при поиске» установить значение = 150 мсек.

6) После чего необходимо отключить сетевой кабель от NPort'ов и кратковременно обесточить данные приборы, NPort проверит наличия связи по ЛВС, после чего индикатор Ready отобразит готовность, а индикатор WLAN включится – прибор находится в режиме передачи данных по радио-Ethernet'у.

При данных настройках качество обменов 100%, скорость составляет 5-7 обменов в секунду.

#### **Особенности трансляции через NPort W2150 одного из нескольких лучей системы.**

При необходимости возможно\* использование следующих схем подключения:

1) трансляция одного из лучей RS-485

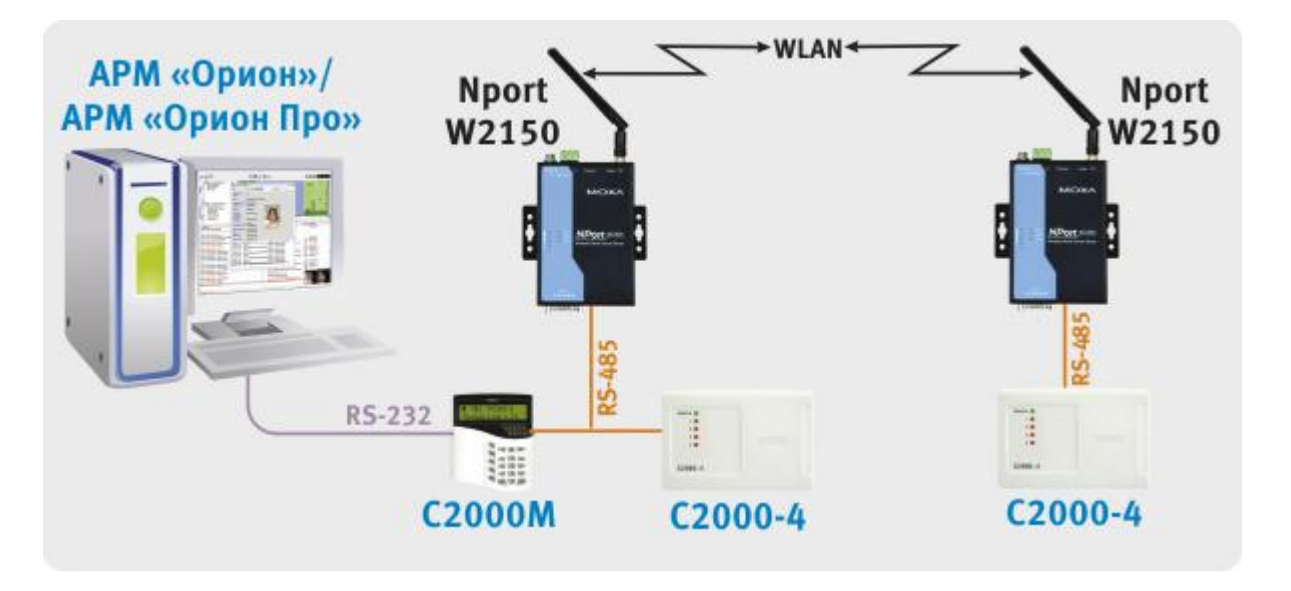

#### 2) трансляция одного из лучей RS-232

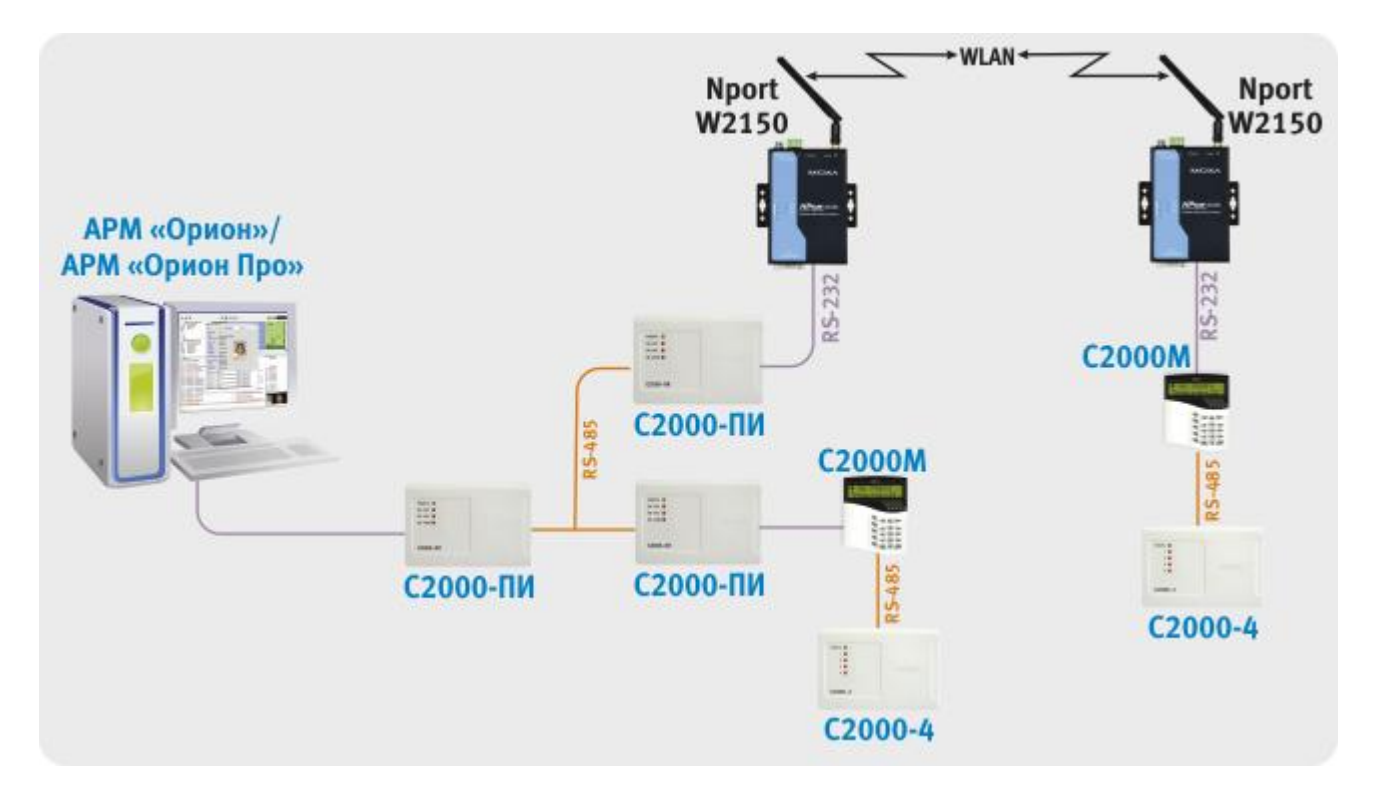

*\*) Примечание: в редких случаях при использовании данных вариантов подключения возможна неустойчивая работа системы, поэтому после конфигурирования необходимо проведение длительного тестирования с проверкой качества обменов.*

Настройки NPort'ов аналогичны описанным ранее (варианты подключения 1-3 для NPort W2150).

Далее необходимо настроить АРМ «Орион»/АРМ «Орион Про» и сконфигурировать пульт С2000М программой RS485Settings:

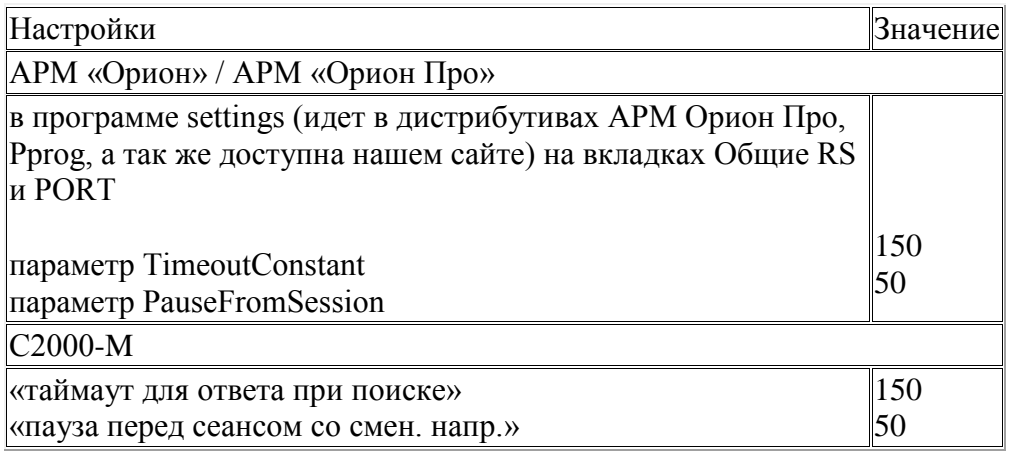

При данных настройках качество обменов 100%, скорость составляет 5-7 обменов в секунду.

#### **Выводы**

- 1. Имеется возможность работы устройств передачи данных NPort W2150 и АРМ "Орион"/АРМ "Орион Про" для трансляции RS-232/RS-485 по WLAN.
- 2. Данные устройства позволяют транслировать RS-232 в RS-485, т.е. работать в режиме преобразователя интерфейсов.
- 3. Для работы системы с пультом С2000 по Ethernet каналу (2 вариант подключения для NPort W2150) необходимо использовать пульт версии не ниже 1.23, с настраиваемыми задержками.